| Student Name                     | Instructor Name |       |  |
|----------------------------------|-----------------|-------|--|
|                                  |                 |       |  |
| High School or Vocational Center |                 | Grade |  |

## COMPETENCY RECORD FOR ARTICULATION Muskegon Community College Computer Information Systems

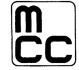

Please check below each skill the student has mastered as described, with 80 percent accuracy, or with an A or B grade. The skills needed for articulation of each course are listed.

## CIS 119PP Introduction to Presentation Graphics (using PowerPoint) 1 Credit Hour

| Task                                                                                   | Satisfactory | Unsatisfactory |
|----------------------------------------------------------------------------------------|--------------|----------------|
| STUDENTS SHOULD BE ABLE TO DO THE FOLLOWING:                                           |              |                |
|                                                                                        |              |                |
| Manipulate the PowerPoint environment including:                                       |              |                |
| Locating, opening, maximizing, minimizing, and closing PowerPoint on a Windows desktop |              |                |
| Creating, naming, renaming, locating, saving and deleting PowerPoint files             |              |                |
| Create presentations using design templates                                            |              |                |
| Create presentations using AutoContent Wizard                                          |              |                |
| Save presentations as a web page                                                       |              |                |
| Create file folders                                                                    |              |                |
| Identifying and using task bar elements                                                |              |                |
| Displaying and using menus and toolbars                                                |              |                |
| Use PowerPoints views and panes                                                        |              |                |
| Create a textual presentation including:                                               |              |                |
| Start a blank presentation                                                             |              |                |
| Create a title slide                                                                   |              |                |
| Insert new slides and use the outline tab                                              |              |                |
| Format text on slides                                                                  |              |                |
| Insert hyperlinks                                                                      |              |                |
| Edit slides including:                                                                 |              |                |
| Apply layouts                                                                          |              |                |
| Customize placeholders                                                                 |              |                |
| Change slide order                                                                     |              |                |

| Task                                            | Satisfactory | Unsatisfactory |
|-------------------------------------------------|--------------|----------------|
| Modify backgrounds                              |              |                |
| Add footer text                                 |              |                |
| Change designs including:                       |              |                |
| Apply alternative design templates              |              |                |
| Apply multiple design templates                 |              |                |
| Edit a design template                          |              |                |
| Run and setup a slide show including:           |              |                |
| Start slide shows                               |              |                |
| Navigate slide shows                            |              |                |
| Rehearse timings                                |              |                |
| Use the Set Up Show dialog box                  |              |                |
| Use Pack and Go                                 |              |                |
| Workgroup collaboration including:              |              |                |
| Send presentations for review                   |              |                |
| Insert and manage comments                      |              |                |
| Working with images including:                  |              |                |
| Insert and manipulate clip art                  |              |                |
| Insert and manipulate pictures                  |              |                |
| Insert and manipulate graphs                    |              |                |
| Insert and manipulate organization charts       |              |                |
| Insert drawing objects on the draw layer        |              |                |
| Manipulate and format draw objects              |              |                |
| Order and group objects                         |              |                |
| Label draw objects                              |              |                |
| Insert text outside placeholders                |              |                |
| Insert and manipulate Organization Charts       |              |                |
| Insert and manipulate various business diagrams |              |                |
| Insert tables including:                        |              |                |
| Create a table structure                        |              |                |
| Navigate and enter data                         |              |                |
| Format table cells                              |              |                |
| Add multimedia including:                       |              |                |

CIS 100 2

| Task                                       | Satisfactory | Unsatisfactory |
|--------------------------------------------|--------------|----------------|
| Apply animation schemes                    |              |                |
| Apply custom animation objects             |              |                |
| Add transitions                            |              |                |
| Insert sound clips                         |              |                |
| Customize presentations including:         |              |                |
| Change color schemes                       |              |                |
| Customize slide backgrounds                |              |                |
| Edit an individual slide master            |              |                |
| Edit multiple slide masters                |              |                |
| Prepare supplements for printing:          |              |                |
| Print handouts                             |              |                |
| Print speaker notes                        |              |                |
| Integrate PowerPoint with Office XP        |              |                |
| Import text from Word                      |              |                |
| Link a Word table to a PowerPoint slide    |              |                |
| Export a presentation as an outline        |              |                |
| Embed an Excel chart on a PowerPoint slide |              |                |
| Edit shared objects                        |              |                |

| Instructor's Signature | Date |
|------------------------|------|
| instructor solunture   | Butt |